# <span id="page-0-0"></span>**Dell™ Inspiron™ N5020/M5030/N5030 Servicehandbok**

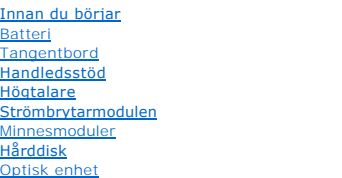

[Trådlöst Mini](file:///C:/data/systems/insM5030/sw/sm/minicard.htm#wp1180236)-Card-kort [Intern modul med trådlös Bluetooth®](file:///C:/data/systems/insM5030/sw/sm/btooth.htm#wp1190307)-teknik [Knappcellsbatteri](file:///C:/data/systems/insM5030/sw/sm/coinbatt.htm#wp1182375) [Processorns kylfläns](file:///C:/data/systems/insM5030/sw/sm/cpucool.htm#wp1084976) [Processormodul](file:///C:/data/systems/insM5030/sw/sm/cpu.htm#wp1179976) [Bildskärm](file:///C:/data/systems/insM5030/sw/sm/display.htm#wp1109848) **[Kameramodul](file:///C:/data/systems/insM5030/sw/sm/camera.htm#wp1084976)** [Systemkort](file:///C:/data/systems/insM5030/sw/sm/sysboard.htm#wp1000473)<br>[Uppdatera BIOS](file:///C:/data/systems/insM5030/sw/sm/bios.htm#wp1112264)

# **Obs, viktigt och varningar**

*OBS! OBS innehåller viktig information som kan hjälpa dig att få ut mer av din dator.* 

**VIKTIGT! VIKTIGT indikerar risk för skada på maskinvaran eller förlust av data, samt ger information om hur du undviker problemet.** 

**VARNING! VARNING indikerar risk för skada på egendom eller person, eller livsfara.** 

#### **Informationen i det här dokumentet kan komma att ändras. © 2010 Dell Inc. Med ensamrätt.**

Återgivning i någon form utan skriftligt tillstånd från Dell Inc. är strängt förbjuden.

Varumärken som används i den här texten: *Dell, DELL*-logotypen och *Inspiron* är varumärken som tillhör Dell Inc.; *Bluetooth* är ett registrerat varumärke som tillhör Bluetooth SIG,<br>Inc. och som används av Dell under lic

Ovriga varumärken kan användas i dokumentet som hänvisning till antingen de enheter som gör anspråk på varumärkena eller deras produkter. Dell Inc. frånsäger sig allt<br>ägarintresse av andra varumärken än sina egna.

Juni 2010 Rev. A01

Regelmodell: P07F-serien Regeltyp: P07F001; P07F002; P07F003

# <span id="page-1-0"></span> **Innan du börjar**

**Dell™ Inspiron™ N5020/M5030/N5030 Servicehandbok** 

- Rekommenderade verktvg
- Stänga av datorn
- [Innan du arbetar inuti datorn](#page-1-3)

Denna handbok innehåller instruktioner om hur du tar bort och installerar komponenter i din dator. Om inget annat nämns förutsätter varje procedur följande:

- 1 Du har genomfört stegen i [Stänga av datorn](#page-1-2) och [Innan du arbetar inuti datorn.](#page-1-3)
- l Du har läst säkerhetsinformationen som medföljde datorn*.*
- l Komponenter kan bytas ut eller om de införskaffas separat installeras genom att borttagningsproceduren utförs i omvänd ordning.

### <span id="page-1-1"></span>**Rekommenderade verktyg**

Procedurerna i detta dokument kan kräva att följande verktyg används:

- l Liten spårskruvmejsel
- l Krysspårmejsel
- l Plastrits
- l BIOS-uppdateringsprogram finns på **support.dell.com**

## <span id="page-1-2"></span>**Stänga av datorn**

**VIKTIGT! Undvik dataförlust genom att spara och stänga alla öppna filer och avsluta alla program innan du stänger av datorn.**

- 1. Spara och stäng alla öppna filer samt avsluta alla öppna program.
- 2. Stäng av operativsystemet:

*Windows*® *7*:

Klicka på **Start** och klicka sedan på **Stäng av**.

*Microsoft*® *Windows Vista*®:

Klicka på **Start** , klicka på pilen och klicka sedan på **Stäng av**.

3. Kontrollera att datorn är avstängd. Om datorn inte stängdes av automatiskt när du stängde av operativsystemet håller du strömbrytaren intryckt tills datorn stängs av.

## <span id="page-1-3"></span>**Innan du arbetar inuti datorn**

Följ säkerhetsanvisningarna nedan för att skydda dig och datorn mot potentiella skador.

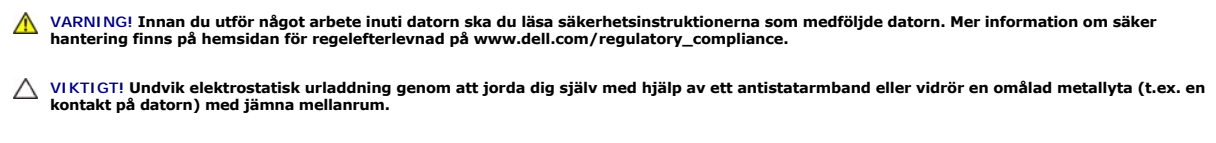

VIKTIGT! Hantera komponenter och kort varsamt. Rör inte komponenterna eller kontakterna på ett kort. Håll ett kort i dess kanter eller med hjälp<br>av dess metallmonteringskonsol. Håll alltid komponenten, t ex en processor, i

- VIKTIGT! Reparationer av datorn får endast utföras av kvalificerade servicetekniker. Skador som uppstår till följd av service som inte har<br>godkänts av Dell™ omfattas inte av garantin.
- VIKTIGT! När du kopplar bort en kabel ska du alltid dra i kontakten eller i dess dragflik, inte i själva kabeln. Vissa kablar har kontakter med<br>låsflikar. Tryck i så fall in låsflikarna innan du kopplar ur kabeln. När du d

### **VIKTIGT! För att undvika att skada datorn ska du utföra följande åtgärder innan du börjar arbeta i den.**

- 1. Se till att arbetsytan är ren och plan så att inte datorhöljet skadas.
- 2. Stäng av datorn (se [Stänga av datorn](#page-1-2)) och alla anslutna enheter.

### **VIKTIGT! Nätverkskablar kopplas först loss från datorn och sedan från nätverksenheten.**

- 3. Koppla bort alla tele- och nätverkskablar från datorn.
- 4. Mata ut eventuella installerade kort från minneskortläsaren.
- 5. Koppla loss datorn och alla anslutna enheter från eluttagen.
- 6. Koppla bort alla anslutna enheter från datorn.

## **VIKTIGT! För att undvika skador på moderkortet ska du ta bort batteriet (se [Ta bort batteriet\)](file:///C:/data/systems/insM5030/sw/sm/removeba.htm#wp1185372) innan du arbetar inuti datorn.**

- 7. Ta bort batteriet (se [Ta bort batteriet\)](file:///C:/data/systems/insM5030/sw/sm/removeba.htm#wp1185372).
- 8. Vänd datorn med ovansidan upp, öppna bildskärmen och tryck på strömbrytaren för att jorda moderkortet.

# <span id="page-3-0"></span> **Uppdatera BIOS**

### **Dell™ Inspiron™ N5020/M5030/N5030 Servicehandbok**

BIOS kan behöva uppdateras (flashas) när en uppdatering finns tillgänglig eller när du byter moderkortet. Så här uppdaterar (flashar) du BIOS:

- 1. Starta datorn.
- 2. Gå till **support.dell.com/support/downloads**.
- 3. Hitta filen med BIOS-uppdateringen för din dator:

*OBS! Servicenumret för din dator finns på en etikett på undersidan av datorn.* 

Om du har din dators servicenummer:

- a. Klicka på **Enter a Service Tag** (ange ett servicenummer).
- b. Ange servicenumret för datorn i fältet **Enter a service tag:** (ange ett servicenummer), klicka på **Go** (gå) och gå vidare till [steg 4](#page-3-1).

Om du inte har datorns servicenummer:

- a. Välj produktfamilj i listan **Select Your Product Family** (välj produktfamilj).
- b. Välj produkttyp i listan **Select Your Product Line** (välj produkttyp).
- c. Välj produktmodell i listan **Select Your Product Model** (välj produktmodell).

**OBS!** Om du har valt en annan modell och vill börja om klickar du på **Start Over** (börja om) längst upp till höger på menyn.

- d. Klicka på **Confirm** (bekräfta).
- <span id="page-3-1"></span>4. En resultatlista visas på skärmen. Klicka på **BIOS**.
- 5. Hämta den senaste BIOS-filen genom att klicka på **Download Now** (hämta nu). Fönstret **Filhämtning** visas.
- 6. Klicka på **Spara** för att spara filen på skrivbordet. Filen hämtas till skrivbordet.
- 7. Klicka på **Stäng** om fönstret **Hämtningen är slutförd** visas. Filens ikon visas på skrivbordet och har samma namn som den hämtade BIOS-uppdateringsfilen.
- 8. Dubbelklicka på ikonen på skrivbordet och följ anvisningarna på skärmen.

## <span id="page-4-0"></span> **Intern modul med trådlös Bluetooth®-teknik**

**Dell™ Inspiron™ N5020/M5030/N5030 Servicehandbok** 

- **Ta bort Bluetooth-modulen**
- **O** [Sätta tillbaka Bluetooth](#page-4-2)-modulen
- VARNING! Innan du utför något arbete inuti datorn ska du läsa säkerhetsinstruktionerna som medföljde datorn. Mer information om säker<br>hantering finns på hemsidan för regelefterlevnad på www.dell.com/regulatory\_compliance.
- VIKTIGT! Reparationer av datorn får endast utföras av kvalificerade servicetekniker. Skador som uppstår till följd av service som inte har<br>godkänts av Dell™ omfattas inte av garantin.
- **VIKTIGT! Undvik elektrostatisk urladdning genom att jorda dig själv med hjälp av ett antistatarmband eller vidrör en omålad metallyta (t.ex. en kontakt på datorn) med jämna mellanrum.**

**VIKTIGT! För att undvika skador på moderkortet ska du ta bort batteriet (se [Ta bort batteriet\)](file:///C:/data/systems/insM5030/sw/sm/removeba.htm#wp1185372) innan du arbetar inuti datorn.**

Om du beställde ett kort med trådlös Bluetooth®-teknik tillsammans med datorn har det redan installerats.

# <span id="page-4-1"></span>**Ta bort Bluetooth-modulen**

- 1. Följ anvisningarna i [Innan du börjar](file:///C:/data/systems/insM5030/sw/sm/before.htm#wp1435071).
- 2. Ta bort batteriet (se [Ta bort batteriet\)](file:///C:/data/systems/insM5030/sw/sm/removeba.htm#wp1185372).
- 3. Ta bort tangentbordet (se [Ta bort tangentbordet\)](file:///C:/data/systems/insM5030/sw/sm/keyboard.htm#wp1184546).
- 4. [Ta bort handledsstödet](file:///C:/data/systems/insM5030/sw/sm/palmrest.htm#wp1044787) (se Ta bort handledsstödet).
- 5. Ta bort skruven som håller fast Bluetooth-modulen i kontakten på moderkortet.
- 6. Lyft bort Bluetooth-modulen från moderkortet.

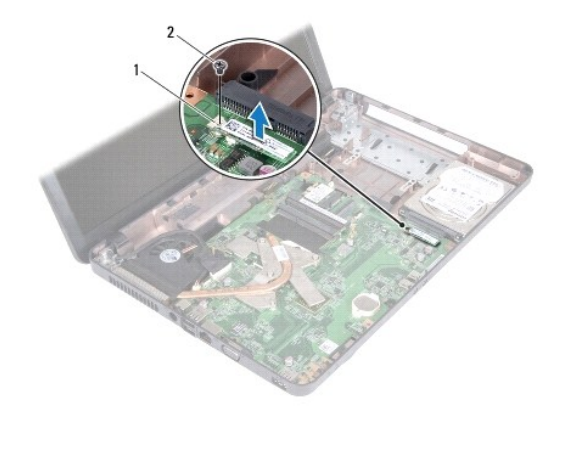

1 Bluetooth-modul 2 skruv

# <span id="page-4-2"></span>**Sätta tillbaka Bluetooth-modulen**

- 1. Följ anvisningarna i [Innan du börjar](file:///C:/data/systems/insM5030/sw/sm/before.htm#wp1435071).
- 2. Passa in kontakten på Bluetooth-modulen med kontakten på moderkortet och tryck på Bluetooth-modulen tills den sitter fast ordentligt.
- 3. Sätt tillbaka skruven som håller fast Bluetooth-modulen vid moderkortet.
- 4. Sätt tillbaka handledsstödet (se [Sätta tillbaka handledsstödet](file:///C:/data/systems/insM5030/sw/sm/palmrest.htm#wp1051018)).
- 5. Sätt tillbaka tangentbordet (se [Sätta tillbaka tangentbordet](file:///C:/data/systems/insM5030/sw/sm/keyboard.htm#wp1179994)).
- 6. Sätt tillbaka batteriet (se [Byta ut batteriet](file:///C:/data/systems/insM5030/sw/sm/removeba.htm#wp1185330)).

**VIKTIGT! Innan du startar datorn sätter du tillbaka alla skruvar och kontrollerar att inga lösa skruvar ligger kvar inuti datorn. Om du inte gör det kan datorn skadas.**

#### <span id="page-6-0"></span> **Kameramodul Dell™ Inspiron™ N5020/M5030/N5030 Servicehandbok**

- [Ta bort kameramodulen](#page-6-1)
- **O** Sätta tillbaka kameramodulen
- VARNING! Innan du utför något arbete inuti datorn ska du läsa säkerhetsinstruktionerna som medföljde datorn. Mer information om säker<br>hantering finns på hemsidan för regelefterlevnad på www.dell.com/regulatory\_compliance.
- VIKTIGT! Reparationer av datorn får endast utföras av kvalificerade servicetekniker. Skador som uppstår till följd av service som inte har<br>godkänts av Dell™ omfattas inte av garantin.
- **VIKTIGT! Undvik elektrostatisk urladdning genom att jorda dig själv med hjälp av ett antistatarmband eller vidrör en omålad metallyta (t.ex. en kontakt på datorn) med jämna mellanrum.**
- **VIKTIGT! För att undvika skador på moderkortet ska du ta bort batteriet (se [Ta bort batteriet\)](file:///C:/data/systems/insM5030/sw/sm/removeba.htm#wp1185372) innan du arbetar inuti datorn.**

## <span id="page-6-1"></span>**Ta bort kameramodulen**

- 1. Följ anvisningarna i [Innan du börjar](file:///C:/data/systems/insM5030/sw/sm/before.htm#wp1435071).
- 2. Ta bort batteriet (se [Ta bort batteriet\)](file:///C:/data/systems/insM5030/sw/sm/removeba.htm#wp1185372).
- 3. Ta bort tangentbordet (se [Ta bort tangentbordet\)](file:///C:/data/systems/insM5030/sw/sm/keyboard.htm#wp1184546).
- 4. [Ta bort handledsstödet](file:///C:/data/systems/insM5030/sw/sm/palmrest.htm#wp1044787) (se Ta bort handledsstödet).
- 5. Ta bort bildskärmsenheten (se [Ta bort bildskärmsenheten](file:///C:/data/systems/insM5030/sw/sm/display.htm#wp1202894)).
- 6. Ta bort bildskärmsinfattningen (se [Ta bort bildskärmsinfattningen](file:///C:/data/systems/insM5030/sw/sm/display.htm#wp1202903)).
- 7. Lossa kameramodulen från spärrarna som fäster den på bildskärmskåpan.
- 8. Lyft ut kameramodulen från bildskärmskåpan.

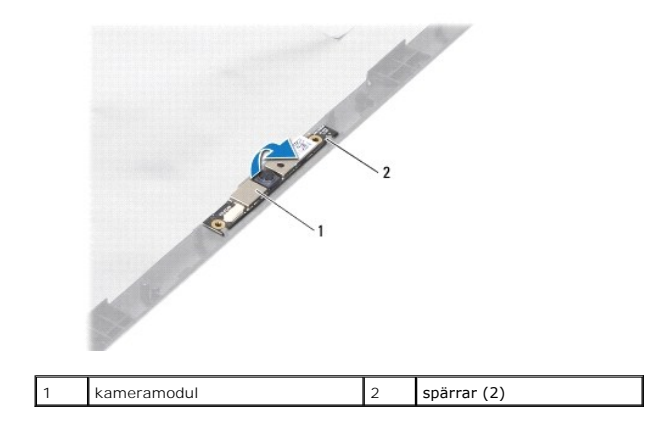

# <span id="page-6-2"></span>**Sätta tillbaka kameramodulen**

- 1. Följ anvisningarna i [Innan du börjar](file:///C:/data/systems/insM5030/sw/sm/before.htm#wp1435071).
- 2. Skjut kameramodulen under spärrarna tills den sitter på plats ordentligt.
- 3. Sätt tillbaka bildskärmsinfattningen (se [Sätta tillbaka bildskärmsinfattningen](file:///C:/data/systems/insM5030/sw/sm/display.htm#wp1183865)).
- 4. Sätt tillbaka bildskärmsenheten (se [Sätta tillbaka bildskärmsmonteringen](file:///C:/data/systems/insM5030/sw/sm/display.htm#wp1183623)).
- 5. Sätt tillbaka handledsstödet (se [Sätta tillbaka handledsstödet](file:///C:/data/systems/insM5030/sw/sm/palmrest.htm#wp1051018)).
- 6. Sätt tillbaka tangentbordet (se [Sätta tillbaka tangentbordet](file:///C:/data/systems/insM5030/sw/sm/keyboard.htm#wp1179994)).
- 7. Sätt tillbaka batteriet (se **[Byta ut batteriet](file:///C:/data/systems/insM5030/sw/sm/removeba.htm#wp1185330)**).

**VIKTIGT! Innan du startar datorn sätter du tillbaka alla skruvar och kontrollerar att inga lösa skruvar ligger kvar inuti datorn. Om du inte gör det kan datorn skadas.**

### <span id="page-8-0"></span> **Knappcellsbatteri Dell™ Inspiron™ N5020/M5030/N5030 Servicehandbok**

- **Ta bort knappcellsbatteriet**
- **O** Sätta tillbaka knappcellsbatteriet
- VARNING! Innan du utför något arbete inuti datorn ska du läsa säkerhetsinstruktionerna som medföljde datorn. Mer information om säker<br>hantering finns på hemsidan för regelefterlevnad på www.dell.com/regulatory\_compliance.
- VIKTIGT! Reparationer av datorn får endast utföras av kvalificerade servicetekniker. Skador som uppstår till följd av service som inte har<br>godkänts av Dell™ omfattas inte av garantin.
- **VIKTIGT! Undvik elektrostatisk urladdning genom att jorda dig själv med hjälp av ett antistatarmband eller vidrör en omålad metallyta (t.ex. en kontakt på datorn) med jämna mellanrum.**
- **VIKTIGT! För att undvika skador på moderkortet ska du ta bort batteriet (se [Ta bort batteriet\)](file:///C:/data/systems/insM5030/sw/sm/removeba.htm#wp1185372) innan du arbetar inuti datorn.**

# <span id="page-8-1"></span>**Ta bort knappcellsbatteriet**

- 1. Följ anvisningarna i **Innan du börjar**.
- 2. Ta bort batteriet (se [Ta bort batteriet\)](file:///C:/data/systems/insM5030/sw/sm/removeba.htm#wp1185372).
- 3. Ta bort tangentbordet (se [Ta bort tangentbordet\)](file:///C:/data/systems/insM5030/sw/sm/keyboard.htm#wp1184546).
- 4. [Ta bort handledsstödet](file:///C:/data/systems/insM5030/sw/sm/palmrest.htm#wp1044787) (se Ta bort handledsstödet).
- 5. Använd en plastrits för att bända upp knappcellsbatteriet från facket på moderkortet.

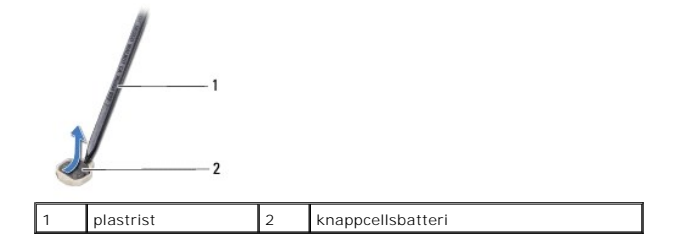

### <span id="page-8-2"></span>**Sätta tillbaka knappcellsbatteriet**

- 1. Följ anvisningarna i [Innan du börjar](file:///C:/data/systems/insM5030/sw/sm/before.htm#wp1435071).
- 2. Håll knappcellsbatteriet med den positiva sidan uppåtvänd.
- 3. Skjut in knappcellsbatteriet i facket och tryck försiktigt tills det fäster på plats.
- 4. Sätt tillbaka handledsstödet (se [Sätta tillbaka handledsstödet](file:///C:/data/systems/insM5030/sw/sm/palmrest.htm#wp1051018)).
- 5. Sätt tillbaka tangentbordet (se [Sätta tillbaka tangentbordet](file:///C:/data/systems/insM5030/sw/sm/keyboard.htm#wp1179994)).
- 6. Sätt tillbaka batteriet (se [Byta ut batteriet](file:///C:/data/systems/insM5030/sw/sm/removeba.htm#wp1185330)).
- **VIKTIGT! Innan du startar datorn sätter du tillbaka alla skruvar och kontrollerar att inga lösa skruvar ligger kvar inuti datorn. Om du inte gör det kan datorn skadas.**

### <span id="page-9-0"></span> **Processormodul**

**Dell™ Inspiron™ N5020/M5030/N5030 Servicehandbok** 

- **O** Ta bort processormodulen
- [Sätta tillbaka processormodulen](#page-10-0)
- VARNING! Innan du utför något arbete inuti datorn ska du läsa säkerhetsinstruktionerna som medföljde datorn. Mer information om säker<br>hantering finns på hemsidan för regelefterlevnad på www.dell.com/regulatory\_compliance.
- VIKTIGT! Reparationer av datorn får endast utföras av kvalificerade servicetekniker. Skador som uppstår till följd av service som inte har<br>godkänts av Dell™ omfattas inte av garantin.
- **VIKTIGT! Undvik elektrostatisk urladdning genom att jorda dig själv med hjälp av ett antistatarmband eller vidrör en omålad metallyta (t.ex. en kontakt på datorn) med jämna mellanrum.**
- **VIKTIGT! För att undvika skador på moderkortet ska du ta bort batteriet (se [Ta bort batteriet\)](file:///C:/data/systems/insM5030/sw/sm/removeba.htm#wp1185372) innan du arbetar inuti datorn.**

## <span id="page-9-1"></span>**Ta bort processormodulen**

- 1. Följ anvisningarna i **Innan du börjar**.
- 2. Ta bort batteriet (se [Ta bort batteriet\)](file:///C:/data/systems/insM5030/sw/sm/removeba.htm#wp1185372).
- 3. Ta bort tangentbordet (se [Ta bort tangentbordet\)](file:///C:/data/systems/insM5030/sw/sm/keyboard.htm#wp1184546).
- 4. [Ta bort handledsstödet](file:///C:/data/systems/insM5030/sw/sm/palmrest.htm#wp1044787) (se Ta bort handledsstödet).
- 5. [Ta bort processorns kylfläns](file:///C:/data/systems/insM5030/sw/sm/cpucool.htm#wp1137247) (se Ta bort processorns kylfläns).
- VIKTIGT! För att förhindra oregelbunden anslutning mellan ZIF-sockelns kamskruv och processorn när du tar loss eller sätter tillbaka processorn,<br>trycker du lätt på mitten av processorn medan du vrider på kamskruven.
- **VIKTIGT! Håll skruvmejseln lodrätt mot processorn när du vrider på kamskruven, för att undvika att processorn skadas.**
- 6. När ZIF-sockeln ska lossas, använd en liten plan skruvmejsel och vrid ZIF- sockelns kamskruv motsols till kamstoppet.

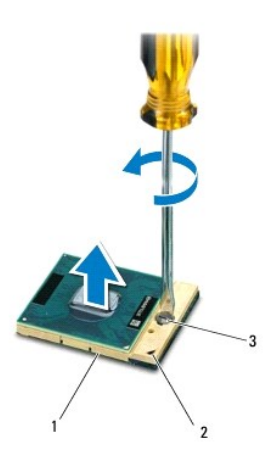

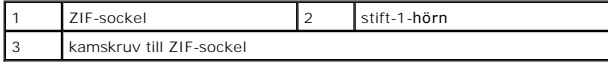

VIKTIGT! För att processorn ska kallna så fort som möjligt ska du inte röra vid processorns värmeöverföringsytor på kylenheten. Fett och oljor<br>på din hud kan reducera värmeöverföringskapaciteten hos de termiska inläggen.

**VIKTIGT! Dra processormodulen rakt upp när du tar ut den. Var försiktig så du inte böjer stiften på processormodulen.**

<span id="page-10-1"></span>7. Ta bort processormodulen från ZIF-sockeln.

## <span id="page-10-0"></span>**Sätta tillbaka processormodulen**

**OBS!** Om du installerar en ny processor får du en ny kylningsenhet som inkluderar en monterad termisk matris eller så får du en ny termisk matris tillsammans med dokumentation som illustrerar korrekt installation.

- 1. Följ anvisningarna i **Innan du börjar**.
- 2. Rikta in stift-1-hörnet på processormodulen mot stift-1-hörnet på ZIF- sockeln och sätt sedan in processormodulen.

**OBS!** Stift-1-hörnet på processormodulen har en triangel som passar in på triangeln på stift-1-hörnet på ZIF-sockeln.

När processormodulen är riktigt placerad är alla fyra hörn inriktade på samma höjd. Om ett eller flera av modulens hörn är högre än de andra är den inte placerad korrekt.

**VIKTIGT! Håll skruvmejseln vinkelrätt mot processormodulen när du vrider på kamskruven, för att undvika att processormodulen skadas.**

- 3. Skruva åt ZIF-sockeln genom att vrida kamskruvarna medsols för att fästa processormodulen i moderkortet.
- 4. Sätt tillbaka processorns kylfläns (se [Sätta tillbaka processorns kylfläns](file:///C:/data/systems/insM5030/sw/sm/cpucool.htm#wp1122720)).
- 5. Sätt tillbaka handledsstödet (se [Sätta tillbaka handledsstödet](file:///C:/data/systems/insM5030/sw/sm/palmrest.htm#wp1051018)).
- 6. Sätt tillbaka tangentbordet (se [Sätta tillbaka tangentbordet](file:///C:/data/systems/insM5030/sw/sm/keyboard.htm#wp1179994)).
- 7. Sätt tillbaka batteriet (se [Byta ut batteriet](file:///C:/data/systems/insM5030/sw/sm/removeba.htm#wp1185330)).

**VIKTIGT! Innan du startar datorn sätter du tillbaka alla skruvar och kontrollerar att inga lösa skruvar ligger kvar inuti datorn. Om du inte gör det kan datorn skadas.**

<span id="page-11-0"></span> **Processorns kylfläns** 

**Dell™ Inspiron™ N5020/M5030/N5030 Servicehandbok** 

- [Ta bort processorns kylfläns](#page-11-1)
- [Sätta tillbaka processorns kylfläns](#page-12-1)
- VARNING! Innan du utför något arbete inuti datorn ska du läsa säkerhetsinstruktionerna som medföljde datorn. Mer information om säker<br>hantering finns på hemsidan för regelefterlevnad på www.dell.com/regulatory\_compliance.
- **A VARNING! Om du tar bort processorns kylfläns från datorn medan kylflänsen är varm bör du inte vidröra metallhöljet på processorns kylfläns.**

VIKTIGT! Reparationer av datorn får endast utföras av kvalificerade servicetekniker. Skador som uppstår till följd av service som inte har<br>godkänts av Dell™ omfattas inte av garantin.

**VIKTIGT! Undvik elektrostatisk urladdning genom att jorda dig själv med hjälp av ett antistatarmband eller vidrör en omålad metallyta (t.ex. en kontakt på datorn) med jämna mellanrum.**

**VIKTIGT! För att undvika skador på moderkortet ska du ta bort batteriet (se [Ta bort batteriet\)](file:///C:/data/systems/insM5030/sw/sm/removeba.htm#wp1185372) innan du arbetar inuti datorn.**

# <span id="page-11-1"></span>**Ta bort processorns kylfläns**

- 1. Följ anvisningarna i **Innan du börjar**.
- 2. Ta bort batteriet (se [Ta bort batteriet\)](file:///C:/data/systems/insM5030/sw/sm/removeba.htm#wp1185372).
- 3. Ta bort tangentbordet (se [Ta bort tangentbordet\)](file:///C:/data/systems/insM5030/sw/sm/keyboard.htm#wp1184546).
- 4. [Ta bort handledsstödet](file:///C:/data/systems/insM5030/sw/sm/palmrest.htm#wp1044787) (se Ta bort handledsstödet).
- 5. Ta bort tejpen som fäster bildskärmskabeln vid processorns kylfläns.
- **OBS!** Anteckna hur kabeln är anslutna innan du kopplar bort den.
- 6. Koppla bort fläktkabeln och bildskärmskabeln från kontakterna på moderkortet.

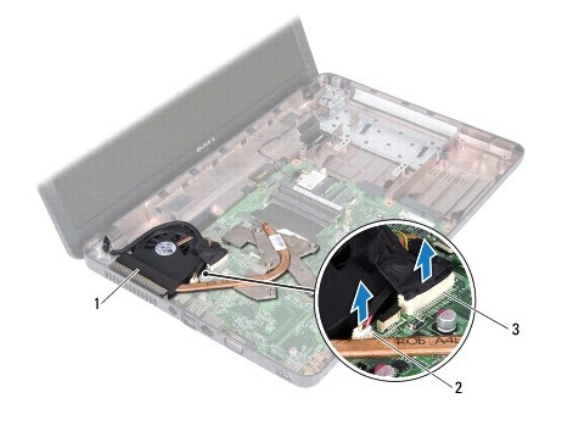

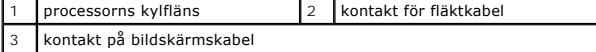

7. Lossa i rätt ordning (anges på processorns kylfläns) de fyra fästskruvarna som håller fast processorns kylfläns mot moderkortet.

**OBS!** Utseendet och antalet skruvar på processorns kylfläns kan variera beroende på datormodell.

8. Lyft bort processorns kylfläns från moderkortet.

<span id="page-12-0"></span>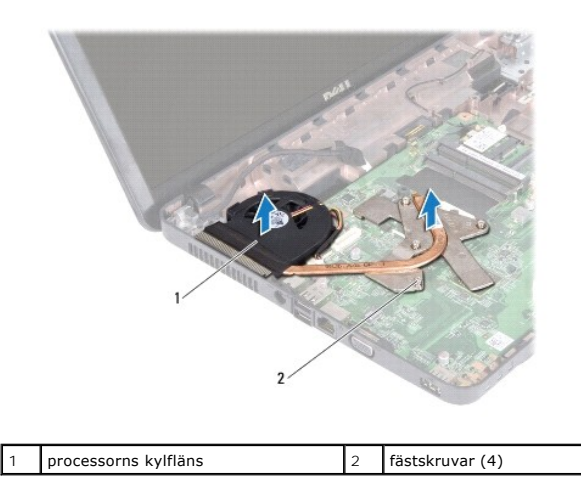

# <span id="page-12-1"></span>**Sätta tillbaka processorns kylfläns**

**OBS!** Detta förfarande förutsätter att du redan har tagit bort processorns kylfläns och ska sätta tillbaka det.

- 1. Följ anvisningarna i [Innan du börjar](file:///C:/data/systems/insM5030/sw/sm/before.htm#wp1435071).
- 2. Placera processorns kylfläns på moderkortet.
- 3. Positionera de fyra fästskruvarna på processorns kylfläns så att de ligger i linje med skruvhålen på moderkortet och dra åt skruvarna i rätt ordning (anges på processorns kylfläns).

**GBS!** Utseendet och antalet skruvar på processorns kylfläns kan variera beroende på datormodell.

4. Dra kablarna genom kabelhållarna. Anslut fläktkabeln och bildskärmskabeln till kontakterna på moderkortet.

- 5. Sätt tillbaka tejpen som fäster bildskärmskabeln vid processorns kylfläns.
- 6. Sätt tillbaka handledsstödet (se [Sätta tillbaka handledsstödet](file:///C:/data/systems/insM5030/sw/sm/palmrest.htm#wp1051018)).
- 7. Sätt tillbaka tangentbordet (se [Sätta tillbaka tangentbordet](file:///C:/data/systems/insM5030/sw/sm/keyboard.htm#wp1179994)).
- 8. Sätt tillbaka batteriet (se **[Byta ut batteriet](file:///C:/data/systems/insM5030/sw/sm/removeba.htm#wp1185330)**).

**VIKTIGT! Innan du startar datorn sätter du tillbaka alla skruvar och kontrollerar att inga lösa skruvar ligger kvar inuti datorn. Om du inte gör det kan datorn skadas.**

## <span id="page-13-0"></span> **Bildskärm**

**Dell™ Inspiron™ N5020/M5030/N5030 Servicehandbok** 

- [Bildskärmsenhet](#page-13-1)
- **O** Bildskärmsinfattning
- [Bildskärmspanel](#page-15-1)
- VARNING! Innan du utför något arbete inuti datorn ska du läsa säkerhetsinstruktionerna som medföljde datorn. Mer information om säker<br>hantering finns på hemsidan för regelefterlevnad på www.dell.com/regulatory\_compliance.
- VIKTIGT! Reparationer av datorn får endast utföras av kvalificerade servicetekniker. Skador som uppstår till följd av service som inte har<br>godkänts av Dell™ omfattas inte av garantin.
- **VIKTIGT! Undvik elektrostatisk urladdning genom att jorda dig själv med hjälp av ett antistatarmband eller vidrör en omålad metallyta (t.ex. en kontakt på datorn) med jämna mellanrum.**

**VIKTIGT! För att undvika skador på moderkortet ska du ta bort batteriet (se [Ta bort batteriet\)](file:///C:/data/systems/insM5030/sw/sm/removeba.htm#wp1185372) innan du arbetar inuti datorn.**

## <span id="page-13-1"></span>**Bildskärmsenhet**

## <span id="page-13-2"></span>**Ta bort bildskärmsenheten**

- 1. Följ anvisningarna i **Innan du börjar**.
- 2. Ta bort batteriet (se [Ta bort batteriet\)](file:///C:/data/systems/insM5030/sw/sm/removeba.htm#wp1185372).
- 3. Ta bort tangentbordet (se [Ta bort tangentbordet\)](file:///C:/data/systems/insM5030/sw/sm/keyboard.htm#wp1184546).
- 4. Ta bort de två skruvarna som fäster bildskärmsenheten till datorns bas.

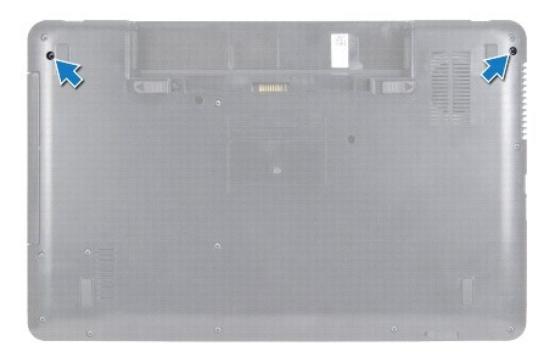

- 5. Ta bort handledsstödet (se [Ta bort handledsstödet](file:///C:/data/systems/insM5030/sw/sm/palmrest.htm#wp1044787)).
- 6. Vänd datorn och öppna bildskärmen så mycket det går.
- 7. Notera hur antennkabeln för det trådlösa Mini-Card-kortet är dragen och koppla från antennkabeln från det trådlösa Mini-Card-kortet.
- 8. Koppla loss bildskärmskabeln från kontakten på moderkortet och ta bort den från kabelhållaren.
- 9. Ta bort de två skruvarna (en på varje sida) som fäster bildskärmsenheten till datorns bas.
- 10. Lyft och ta bort bildskärmsenheten från datorns bas.

<span id="page-14-0"></span>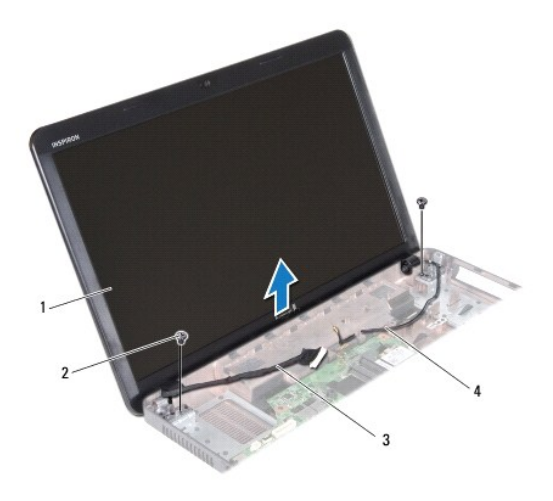

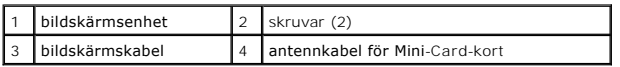

## <span id="page-14-2"></span>**Sätta tillbaka bildskärmsmonteringen**

- 1. Följ anvisningarna i [Innan du börjar](file:///C:/data/systems/insM5030/sw/sm/before.htm#wp1435071).
- 2. Placera bildskärmsenheten på sin plats och sätt tillbaka de två skruvarna (två på varje sida) som fäster bildskärmsenheten till datorns bas.
- 3. Dra bildskärmskabeln i kabelhållaren och anslut kabeln till kontakten på moderkortet.
- 4. Dra antennkabeln för Mini-Card-kortet och anslut antennkabeln till kontakten på Mini-Card-kortet.
- 5. Vänd datorn upp och ned och sätt tillbaka de två skruvarna på datorns bas.
- 6. Sätt tillbaka handledsstödet (se [Sätta tillbaka handledsstödet](file:///C:/data/systems/insM5030/sw/sm/palmrest.htm#wp1051018)).
- 7. Sätt tillbaka tangentbordet (se [Sätta tillbaka tangentbordet](file:///C:/data/systems/insM5030/sw/sm/keyboard.htm#wp1179994)).
- 8. Sätt tillbaka batteriet (se [Byta ut batteriet](file:///C:/data/systems/insM5030/sw/sm/removeba.htm#wp1185330)).

**VIKTIGT! Innan du startar datorn sätter du tillbaka alla skruvar och kontrollerar att inga lösa skruvar ligger kvar inuti datorn. Om du inte gör det kan datorn skadas.**

## <span id="page-14-1"></span>**Bildskärmsinfattning**

## <span id="page-14-3"></span>**Ta bort bildskärmsinfattningen**

- **VIKTIGT! Bildskärmsinfattningen är mycket känslig. Var försiktig när du tar bort den så att den inte skadas.**
- 1. Följ anvisningarna i [Innan du börjar](file:///C:/data/systems/insM5030/sw/sm/before.htm#wp1435071).
- 2. [Ta bort bildskärmsenheten](#page-13-2) (se Ta bort bildskärmsenheten).
- 3. Bänd försiktigt upp den inre kanten av bildskärmsinfattningen med fingrarna.
- 4. Ta bort bildskärmsinfattningen.

<span id="page-15-0"></span>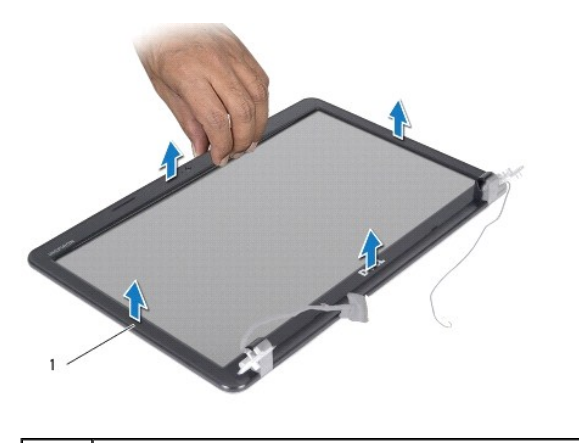

1 bildskärmsinfattning

# <span id="page-15-2"></span>**Sätta tillbaka bildskärmsinfattningen**

- 1. Följ anvisningarna i **Innan du börjar**.
- 2. Sätt tillbaka bildskärmsinfattningen i rätt position över bildskärmspanelen och knäpp den försiktigt på plats.
- 3. Sätt tillbaka bildskärmsenheten (se [Sätta tillbaka bildskärmsmonteringen](#page-14-2)).

# <span id="page-15-1"></span>**Bildskärmspanel**

### **Ta bort bildskärmspanelen**

- 1. Följ anvisningarna i [Innan du börjar](file:///C:/data/systems/insM5030/sw/sm/before.htm#wp1435071).
- 2. [Ta bort bildskärmsenheten](#page-13-2) (se Ta bort bildskärmsenheten).
- 3. Ta bort bildskärmsinfattningen (se [Ta bort bildskärmsinfattningen](#page-14-3)).
- 4. Koppla loss kamerakabeln från kontakten på kameramodulen.
- 5. Ta bort de åtta skruvar som håller fast bildskärmspanelen mot bildskärmskåpan.

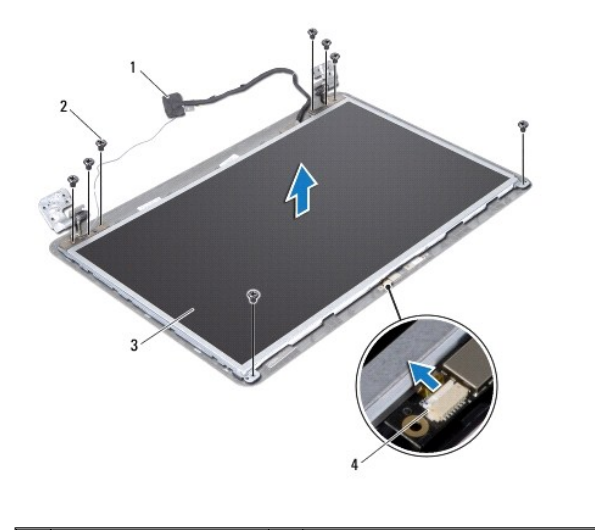

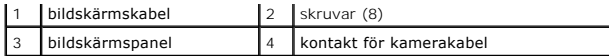

- 6. Lyft av bildskärmspanelen från bildskärmskåpan.
- 7. Vänd på bildskärmspanelen och placera den på ett rent underlag.
- 8. Lyft den tejp som fäster bildskärmspanelens kabel vid bildskärmskortets kontakt och koppla från bildskärmspanelens kabel.
- 9. Ta bort kamerakabeln från bildskärmspanelens baksida.

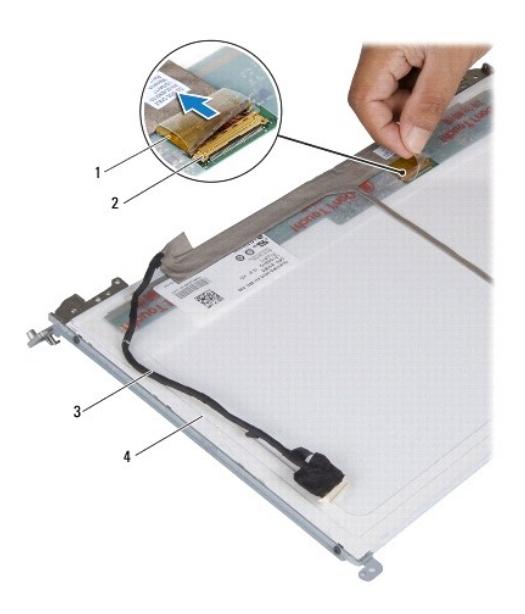

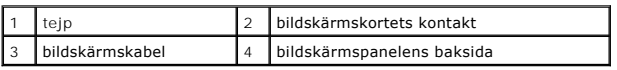

10. Ta loss de fyra skruvarna (två på varje sida) som håller fast bildskärmspanelens fästen vid bildskärmspanelen.

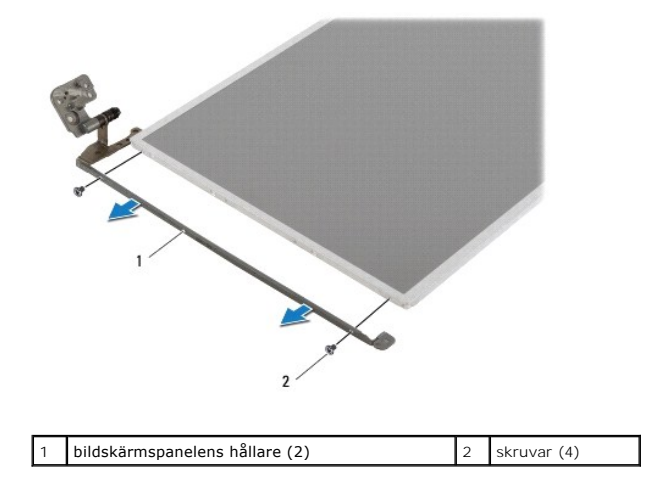

# **Sätta tillbaka bildskärmspanelen**

1. Följ anvisningarna i **Innan du börjar**.

- 2. Sätt tillbaka de fyra skruvarna (två på varje sida) som håller fast bildskärmspanelens fästen vid bildskärmspanelen.
- 3. Anslut bildskärmskabeln till bildskärmskortets kontakt och fäst den med tejpen.
- 4. Fäst kamerakabeln på bildskärmspanelens baksida.
- 5. Placera bildskärmspanelen på bildskärmskåpan och anslut kamerakabeln till kontakten på kameramodulen.
- 6. Passa in skruvhålen på bildskärmspanelen med skruvhålen på bildskärmskåpan.
- 7. Sätt tillbaka de åtta skruvarna som håller fast bildskärmspanelen vid bildskärmskåpan.
- 8. Sätt tillbaka bildskärmsinfattningen (se [Sätta tillbaka bildskärmsinfattningen](#page-15-2)).
- 9. Sätt tillbaka bildskärmsenheten (se [Sätta tillbaka bildskärmsmonteringen](#page-14-2)).

**VIKTIGT! Innan du startar datorn sätter du tillbaka alla skruvar och kontrollerar att inga lösa skruvar ligger kvar inuti datorn. Om du inte gör det kan datorn skadas.**

# <span id="page-18-0"></span> **Hårddisk**

**Dell™ Inspiron™ N5020/M5030/N5030 Servicehandbok** 

- **Ta bort hårddisken**
- **O** Sätta tillbaka hårddisk
- $\Lambda$ VARNING! Innan du utför något arbete inuti datorn ska du läsa säkerhetsinstruktionerna som medföljde datorn. Mer information om säker<br>hantering finns på hemsidan för regelefterlevnad på www.dell.com/regulatory\_compliance.
- **VARNING! Om du tar bort hårddisken från datorn medan enheten är varm, ska du inte vidröra hårddiskens metallhölje.**
- VIKTIGT! Reparationer av datorn får endast utföras av kvalificerade servicetekniker. Skador som uppstår till följd av service som inte har<br>godkänts av Dell™ omfattas inte av garantin.
- VIKTIGT! Stäng av datorn (se <u>Stänga av datorn</u>) innan du tar bort hårddisken. Annars riskerar du att förlora data på hårddisken. Ta inte bort<br>hårddisken medan datorn är påslagen eller i viloläge.
- **VIKTIGT! Undvik elektrostatisk urladdning genom att jorda dig själv med hjälp av ett antistatarmband eller vidrör en omålad metallyta (t.ex. en kontakt på datorn) med jämna mellanrum.**
- **VIKTIGT! Hårddiskar är mycket känsliga. Var försiktig när du hanterar hårddisken.**
- **VIKTIGT! För att undvika skador på moderkortet ska du ta bort batteriet (se [Ta bort batteriet\)](file:///C:/data/systems/insM5030/sw/sm/removeba.htm#wp1185372) innan du arbetar inuti datorn.**

**OBS!** Dell garanterar inte att hårddiskar från andra leverantörer är kompatibla med Dells datorer och tillhandahåller inte heller support för sådana enheter.

**OBS!** Om du tänker sätta i en hårddisk från en annan leverantör än Dell måste du installera ett operativsystem, drivrutiner och verktyg på den.

# <span id="page-18-1"></span>**Ta bort hårddisken**

- 1. Följ anvisningarna i **Innan du börjar**.
- 2. Ta bort batteriet (se [Ta bort batteriet\)](file:///C:/data/systems/insM5030/sw/sm/removeba.htm#wp1185372).
- 3. Ta bort tangentbordet (se [Ta bort tangentbordet\)](file:///C:/data/systems/insM5030/sw/sm/keyboard.htm#wp1184546).
- 4. Ta bort de båda skruvarna som säkrar hårddisken till datorns bas.

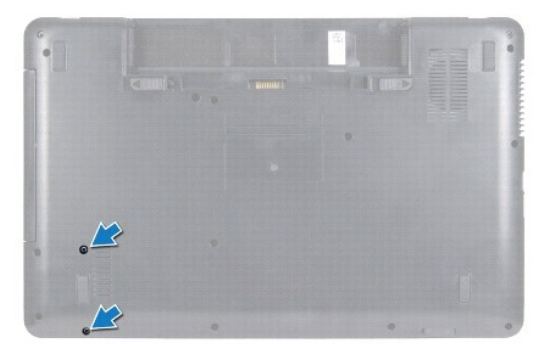

- 5. [Ta bort handledsstödet](file:///C:/data/systems/insM5030/sw/sm/palmrest.htm#wp1044787) (se Ta bort handledsstödet).
- **VIKTIGT! När hårddisken inte sitter i datorn ska den förvaras i en skyddande antistatisk förpackning (se "Skydd mot elektrostatisk urladdning" i säkerhetsinstruktionerna som medföljde datorn).**
- 6. Skjut hårddisken bort från hårddiskkontakten på moderkortet.
- 7. Lyft bort hårddisken från hårddiskfacket.

<span id="page-19-1"></span>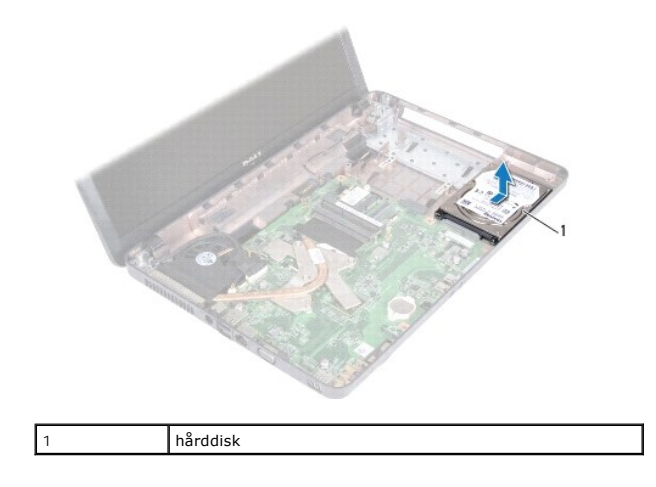

# <span id="page-19-0"></span>**Sätta tillbaka hårddisken**

- 1. Följ anvisningarna i [Innan du börjar](file:///C:/data/systems/insM5030/sw/sm/before.htm#wp1435071).
- 2. Om hårddisken är ny packar du upp den ur förpackningen. Spara originalförpackningen till förvaring eller frakt av hårddisken.
- 3. Placera hårddisken i hårddiskfacket och tryck hårddisken mot kontakten tills den sitter på plats.
- 4. Vänd datorn och sätt tillbaka de två skruvarna som fäster hårddisken på datorns bas.
- 5. Sätt tillbaka handledsstödet (se [Sätta tillbaka handledsstödet](file:///C:/data/systems/insM5030/sw/sm/palmrest.htm#wp1051018)).
- 6. Sätt tillbaka tangentbordet (se [Sätta tillbaka tangentbordet](file:///C:/data/systems/insM5030/sw/sm/keyboard.htm#wp1179994)).
- 7. Sätt tillbaka batteriet (se [Byta ut batteriet](file:///C:/data/systems/insM5030/sw/sm/removeba.htm#wp1185330)).
- **VIKTIGT! Innan du startar datorn sätter du tillbaka alla skruvar och kontrollerar att inga lösa skruvar ligger kvar inuti datorn. Om du inte gör det kan datorn skadas.**
- 8. Installera datorns operativsystem om det behövs. Se "Återställa operativsystemet" i *Installationshandboken*.
- 9. Installera datorns drivrutiner och verktygsprogram om det behövs.

### **Dell™ Inspiron™ N5020/M5030/N5030 Servicehandbok**

<span id="page-20-0"></span> **Strömbrytarmodulen** 

- $\bullet$  Ta bort strömbrytarmodulen
- [Sätta tillbaka strömbrytarmodulen](#page-20-2)
- VARNING! Innan du utför något arbete inuti datorn ska du läsa säkerhetsinstruktionerna som medföljde datorn. Mer information om säker<br>hantering finns på hemsidan för regelefterlevnad på www.dell.com/regulatory\_compliance.
- VIKTIGT! Reparationer av datorn får endast utföras av kvalificerade servicetekniker. Skador som uppstår till följd av service som inte har<br>godkänts av Dell™ omfattas inte av garantin.
- **VIKTIGT! Undvik elektrostatisk urladdning genom att jorda dig själv med hjälp av ett antistatarmband eller vidrör en omålad metallyta (t.ex. en kontakt på datorn) med jämna mellanrum.**
- **VIKTIGT! För att undvika skador på moderkortet ska du ta bort batteriet (se [Ta bort batteriet\)](file:///C:/data/systems/insM5030/sw/sm/removeba.htm#wp1185372) innan du arbetar inuti datorn.**

# <span id="page-20-1"></span>**Ta bort strömbrytarmodulen**

- 1. Följ anvisningarna i [Innan du börjar](file:///C:/data/systems/insM5030/sw/sm/before.htm#wp1435071).
- 2. Ta bort batteriet (se [Ta bort batteriet\)](file:///C:/data/systems/insM5030/sw/sm/removeba.htm#wp1185372).
- 3. Ta bort tangentbordet (se [Ta bort tangentbordet\)](file:///C:/data/systems/insM5030/sw/sm/keyboard.htm#wp1184546).
- 4. Ta bort handledsstödet (se [Ta bort handledsstödet](file:///C:/data/systems/insM5030/sw/sm/palmrest.htm#wp1044787)).
- 5. Vänd handledsstödet upp och ned.
- 6. Ta bort skruven som fäster strömbrytarmodulen på handledsstödet.
- 7. Ta bort strömbrytarkabeln från handledsstödet.
- 8. Lyft och skjut strömbrytarmodulen från under spärren.

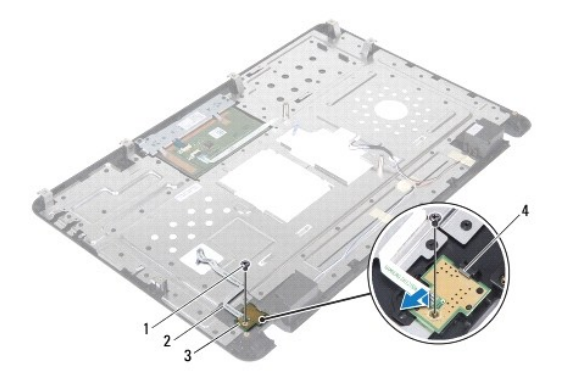

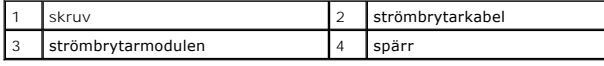

# <span id="page-20-2"></span>**Sätta tillbaka strömbrytarmodulen**

- 1. Följ anvisningarna i [Innan du börjar](file:///C:/data/systems/insM5030/sw/sm/before.htm#wp1435071).
- 2. Skjut strömbrytarmodulen under spärren och justera skruvhålet på strömbrytarmodulen efter skruvhålet på handledsstödet.
- 3. Sätt tillbaka skruven som fäster strömbrytarmodulen på handledsstödet.
- 4. Fäst kabeln till strömbrytarmodulen på handledsstödet.
- 5. Sätt tillbaka handledsstödet (se [Sätta tillbaka handledsstödet](file:///C:/data/systems/insM5030/sw/sm/palmrest.htm#wp1051018)).
- 6. Sätt tillbaka tangentbordet (se [Sätta tillbaka tangentbordet](file:///C:/data/systems/insM5030/sw/sm/keyboard.htm#wp1179994)).
- 7. Sätt tillbaka batteriet (se [Byta ut batteriet](file:///C:/data/systems/insM5030/sw/sm/removeba.htm#wp1185330)).
- **VIKTIGT! Innan du startar datorn sätter du tillbaka alla skruvar och kontrollerar att inga lösa skruvar ligger kvar inuti datorn. Om du inte gör det kan datorn skadas.**

### <span id="page-22-0"></span> **Tangentbord Dell™ Inspiron™ N5020/M5030/N5030 Servicehandbok**

**Ta bort tangentbordet** 

- [Sätta tillbaka tangentbordet](#page-23-1)
- VARNING! Innan du utför något arbete inuti datorn ska du läsa säkerhetsinstruktionerna som medföljde datorn. Mer information om säker<br>hantering finns på hemsidan för regelefterlevnad på www.dell.com/regulatory\_compliance.
- VIKTIGT! Reparationer av datorn får endast utföras av kvalificerade servicetekniker. Skador som uppstår till följd av service som inte har<br>godkänts av Dell™ omfattas inte av garantin.
- **VIKTIGT! Undvik elektrostatisk urladdning genom att jorda dig själv med hjälp av ett antistatarmband eller vidrör en omålad metallyta (t.ex. en kontakt på datorn) med jämna mellanrum.**
- **VIKTIGT! För att undvika skador på moderkortet ska du ta bort batteriet (se [Ta bort batteriet\)](file:///C:/data/systems/insM5030/sw/sm/removeba.htm#wp1185372) innan du arbetar inuti datorn.**

## <span id="page-22-1"></span>**Ta bort tangentbordet**

- 1. Följ anvisningarna i **Innan du börjar**.
- 2. Ta bort batteriet (se [Ta bort batteriet\)](file:///C:/data/systems/insM5030/sw/sm/removeba.htm#wp1185372).
- 3. Skruva loss de två skruvarna som fäster tangentbordet vid datorns bas.

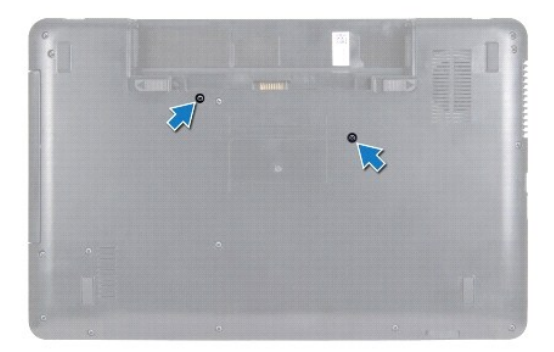

4. Vänd datorn och öppna bildskärmen så mycket det går.

**VIKTIGT! Tangenterna är ömtåliga och förskjuts lätt, och det tar tid att lägga tillbaka dem. Var försiktig när du tar bort och hanterar tangentbordet.**

- 5. Skjut en plastrits mellan tangentbordet och handledsstödet. Lyft tangentbordet för att lossa det från de tre flikarna på handledsstödet.
- 6. Dra tangentbordet uppåt och skjut ut de fem flikarna på tangentbordets undersida från öppningarna på handledsstödet.

<span id="page-23-0"></span>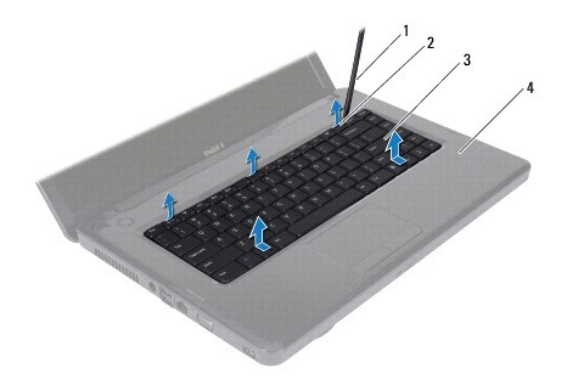

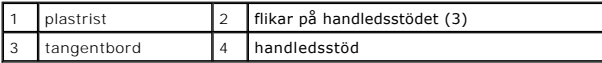

- 7. Skjut tangentbordet mot bildskärmen utan att dra hårt i det.
- 8. Lyft kontaktspärren och dra i tangentbordskabeln för att koppla ur kabeln ur kontakten på moderkortet.
- 9. Lyft ut tangentbordet ur datorn.

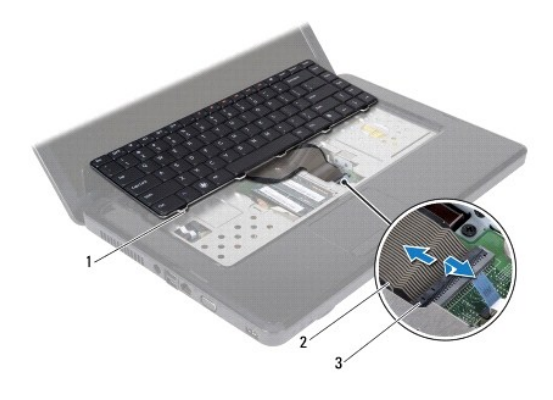

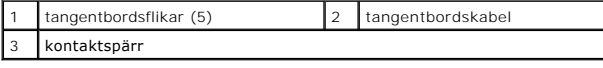

# <span id="page-23-1"></span>**Sätta tillbaka tangentbordet**

- 1. Följ anvisningarna i [Innan du börjar](file:///C:/data/systems/insM5030/sw/sm/before.htm#wp1435071).
- 2. Skjut in tangentbordskabeln i kontakten på moderkortet och tryck ned kontaktspärren för att säkra kabeln.
- 3. Skjut in de fem flikarna på tangentbordets undersida i öppningarna på handledsstödet.
- 4. Tryck försiktigt på kanterna på tangentbordet så att tangentbordet hamnar på plats under de tre flikarna på handledsstödet.
- 5. Stäng skärmen och vänd på datorn.
- 6. Sätt tillbaka de två skruvar som säkrar tangentbordet till datorns bas.
- 7. Sätt tillbaka batteriet (se **[Byta ut batteriet](file:///C:/data/systems/insM5030/sw/sm/removeba.htm#wp1185330)**).
- **VIKTIGT! Innan du startar datorn sätter du tillbaka alla skruvar och kontrollerar att inga lösa skruvar ligger kvar inuti datorn. Om du inte gör det kan datorn skadas.**

### <span id="page-25-0"></span> **Minnesmoduler Dell™ Inspiron™ N5020/M5030/N5030 Servicehandbok**

- **O** Ta bort minnesmodulerna
- **O** Sätta tillbaka minnesmodulerna
- VARNING! Innan du utför något arbete inuti datorn ska du läsa säkerhetsinstruktionerna som medföljde datorn. Mer information om säker<br>hantering finns på hemsidan för regelefterlevnad på www.dell.com/regulatory\_compliance.
- VIKTIGT! Reparationer av datorn får endast utföras av kvalificerade servicetekniker. Skador som uppstår till följd av service som inte har<br>godkänts av Dell™ omfattas inte av garantin.
- **VIKTIGT! Undvik elektrostatisk urladdning genom att jorda dig själv med hjälp av ett antistatarmband eller vidrör en omålad metallyta (t.ex. en kontakt på datorn) med jämna mellanrum.**

**VIKTIGT! För att undvika skador på moderkortet ska du ta bort batteriet (se [Ta bort batteriet\)](file:///C:/data/systems/insM5030/sw/sm/removeba.htm#wp1185372) innan du arbetar inuti datorn.**

Du kan utöka datorns minne genom att montera minnesmoduler på moderkortet. Se "Specifikationer" i *installationshandboken* för information om vilken typ av<br>minne som stöds av datorn.

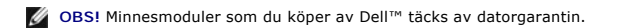

Datorn är försedd med två SODIMM-kontakter som användaren kan nå.

## <span id="page-25-1"></span>**Ta bort minnesmodulerna**

- 1. Följ anvisningarna i [Innan du börjar](file:///C:/data/systems/insM5030/sw/sm/before.htm#wp1435071).
- 2. Ta bort batteriet (se [Ta bort batteriet\)](file:///C:/data/systems/insM5030/sw/sm/removeba.htm#wp1185372).
- 3. Ta bort tangentbordet (se [Ta bort tangentbordet\)](file:///C:/data/systems/insM5030/sw/sm/keyboard.htm#wp1184546).

**VIKTIGT! Använd inga verktyg när du öppnar spärrhakarna på minnesmodulen. Det kan skada minnesmodulens kontakt.**

- 4. Använd fingertopparna och öppna försiktigt spärrhakarna på vardera sidan av minnesmodulkontakten så att minnesmodulen lossnar.
- 5. Ta bort minnesmodulen från kontakten.

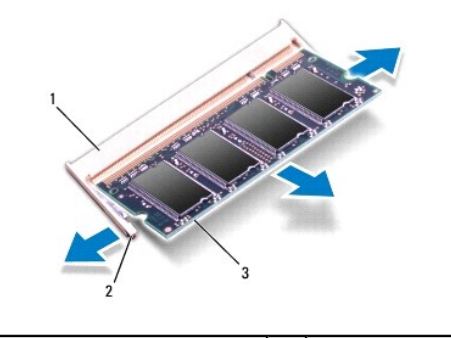

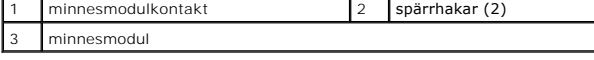

# <span id="page-25-2"></span>**Sätta tillbaka minnesmodulerna**

**VIKTIGT! Om du behöver installera minnesmoduler i två kontakter, sätter du in en minnesmodul i kontakten som är märkt "DIMM A" innan du sätter in en minnesmodul i kontakten som är märkt "DIMM B".**

1. Följ anvisningarna i [Innan du börjar](file:///C:/data/systems/insM5030/sw/sm/before.htm#wp1435071).

- 2. Rikta in skåran på minnesmodulen med fliken på minnesmodulkontakten.
- 3. Skjut in minnesmodulen i kontakten i 45 graders vinkel och tryck sedan modulen nedåt tills den klickar fast på plats. Om du inte hör något klick tar du bort minnesmodulen och försöker igen.

**OBS!** Om minnesmodulen inte installerats ordentligt kanske inte datorn går att starta.

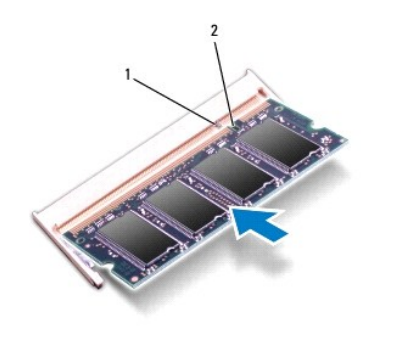

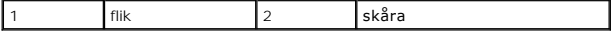

4. Sätt tillbaka tangentbordet (se [Sätta tillbaka tangentbordet](file:///C:/data/systems/insM5030/sw/sm/keyboard.htm#wp1179994)).

5. Sätt tillbaka batteriet (se **[Byta ut batteriet](file:///C:/data/systems/insM5030/sw/sm/removeba.htm#wp1185330)**).

**VIKTIGT! Innan du startar datorn sätter du tillbaka alla skruvar och kontrollerar att inga lösa skruvar ligger kvar inuti datorn. Om du inte gör det kan datorn skadas.**

6. Starta datorn.

När datorn startar identifieras minnesmodulerna och informationen i systemkonfigurationen uppdateras automatiskt.

Så här kontrollerar du hur mycket minne som är installerat i datorn:

*Windows*® *7*:

Klicka på **Start** ® **Kontrollpanelen**® **System och säkerhet**® **System**.

*Windows Vista*®:

Klicka på **Start** ® **Hjälp och support**® **Dell Systeminformation**.

### <span id="page-27-0"></span> **Trådlöst Mini-Card-kort Dell™ Inspiron™ N5020/M5030/N5030 Servicehandbok**

- [Ta bort det trådlösa Mini](#page-27-1)-Card-kortet
- [Sätta tillbaka det trådlösa Mini](#page-28-0)-Card-kortet
- VARNING! Innan du utför något arbete inuti datorn ska du läsa säkerhetsinstruktionerna som medföljde datorn. Mer information om säker<br>hantering finns på hemsidan för regelefterlevnad på www.dell.com/regulatory\_compliance.
- **VIKTIGT! Reparationer av datorn får endast utföras av kvalificerade servicetekniker. Skador som uppstår till följd av service som inte har godkänts av Dell™ omfattas inte av garantin.**
- **VIKTIGT! Undvik elektrostatisk urladdning genom att jorda dig själv med hjälp av ett antistatarmband eller vidrör en omålad metallyta (t.ex. en kontakt på datorn) med jämna mellanrum.**
- **VIKTIGT! För att undvika skador på moderkortet ska du ta bort batteriet (se [Ta bort batteriet\)](file:///C:/data/systems/insM5030/sw/sm/removeba.htm#wp1185372) innan du arbetar inuti datorn.**
- VIKTIGT! När det trådlösa Mini-Card-kortet inte sitter i datorn ska det förvaras i en skyddande antistatisk förpackning (se "Skydd mot<br>elektrostatisk urladdning" i säkerhetsinstruktionerna som medföljde datorn).
- **OBS!** Dell garanterar inte att trådlösa Mini-Card-kort från andra leverantörer är kompatibla med Dells datorer och tillhandahåller inte heller support för sådana kort.

Om du beställde ett trådlöst Mini-Card-kort tillsammans med datorn är det redan installerat.

Ditt dator har stöd för en halv Mini-Card-kortplats: för Wireless Local Area Network (WLAN), Wi-Fi eller Worldwide Interoperability for Microwave Access (WiMax).

**6 OBS! Beroende på datorns konfiguration vid köptillfället kanske inget trådlöst Mini-Card-kort finns installerat i Mini-Card-kortplatsen.** 

# <span id="page-27-1"></span>**Ta bort det trådlösa Mini-Card-kortet**

- 1. Följ anvisningarna i [Innan du börjar](file:///C:/data/systems/insM5030/sw/sm/before.htm#wp1435071).
- 2. Ta bort batteriet (se [Ta bort batteriet\)](file:///C:/data/systems/insM5030/sw/sm/removeba.htm#wp1185372).
- 3. Ta bort tangentbordet (se [Ta bort tangentbordet\)](file:///C:/data/systems/insM5030/sw/sm/keyboard.htm#wp1184546).
- 4. Koppla bort antennkabeln från det trådlösa Mini-Card-kortet.

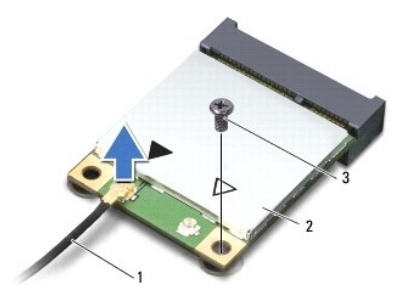

1 antennkabel 2 trådlöst Mini-Card-kort 3 skruv

- 5. Ta bort skruven som håller fast det trådlösa Mini-Card-kortet i kontakten på moderkortet.
- 6. Lyft ut det trådlösa Mini-Card-kortet från kontakten på moderkortet.

<span id="page-28-1"></span>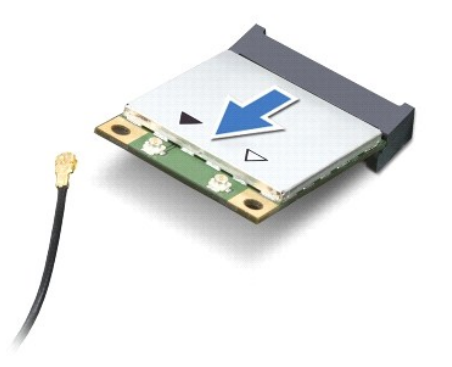

# <span id="page-28-0"></span>**Sätta tillbaka det trådlösa Mini-Card-kortet**

- 1. Följ anvisningarna i [Innan du börjar](file:///C:/data/systems/insM5030/sw/sm/before.htm#wp1435071).
- 2. Ta ut det nya Mini-Card-kortet från förpackningen.
- **VIKTIGT! Tryck jämnt och bestämt när du skjuter kortet på plats. Om du tar i för mycket kan du skada kontakten.**
- **VIKTIGT! Kontakterna kan bara sättas in på ett sätt. Om något tar emot kontrollerar du kontakterna på kortet och på moderkortet och riktar in kortet på nytt.**

**VIKTIGT! Placera aldrig kablarna under det trådlösa Mini-Card-kortet eftersom det kan skada kortet.**

- 3. Skjut in kontakten på det trådlösa Mini-Card-kortet i 45 graders vinkel i kontakten på moderkortet.
- 4. Tryck ned den andra änden av det trådlösa Mini-Card-kortet i platsen på moderkortet och sätt tillbaka skruven som håller fast Mini-Card-kortet i kontakten på moderkortet.
- 5. Anslut den svarta antennkabeln till kontakten som är märkt med en svart triangel på det trådlösa Mini-Card-kortet.
- 6. Sätt tillbaka tangentbordet (se [Sätta tillbaka tangentbordet](file:///C:/data/systems/insM5030/sw/sm/keyboard.htm#wp1179994)).
- 7. Sätt tillbaka batteriet (se [Byta ut batteriet](file:///C:/data/systems/insM5030/sw/sm/removeba.htm#wp1185330)).
- **VIKTIGT! Innan du startar datorn sätter du tillbaka alla skruvar och kontrollerar att inga lösa skruvar ligger kvar inuti datorn. Om du inte gör det kan datorn skadas.**
- 8. Installera datorns drivrutiner och verktygsprogram om det behövs.

**OBS!** Om du installerar ett trådlöst Mini-Card-kort från en annan källa än Dell måste du installera lämpliga drivrutiner och verktyg.

#### <span id="page-29-0"></span> **Optisk enhet Dell™ Inspiron™ N5020/M5030/N5030 Servicehandbok**

- **Ta bort den optiska enheten**
- [Sätta tillbaka den optiska enheten](#page-29-2)
- VARNING! Innan du utför något arbete inuti datorn ska du läsa säkerhetsinstruktionerna som medföljde datorn. Mer information om säkert<br>hantering finns på hemsidan för regelefterlevnad på www.dell.com/regulatory\_compliance.
- VIKTIGT! Reparationer av datorn får endast utföras av kvalificerade servicetekniker. Skador som uppstår till följd av service som inte har<br>godkänts av Dell™ omfattas inte av garantin.
- **VIKTIGT! Undvik elektrostatisk urladdning genom att jorda dig själv med hjälp av ett antistatarmband eller vidrör en omålad metallyta (t.ex. en kontakt på datorn) med jämna mellanrum.**
- **VIKTIGT! För att undvika skador på moderkortet ska du ta bort batteriet (se [Ta bort batteriet\)](file:///C:/data/systems/insM5030/sw/sm/removeba.htm#wp1185372) innan du arbetar inuti datorn.**

## <span id="page-29-1"></span>**Ta bort den optiska enheten**

- 1. Följ anvisningarna i [Innan du börjar](file:///C:/data/systems/insM5030/sw/sm/before.htm#wp1435071).
- 2. Ta bort batteriet (se [Ta bort batteriet\)](file:///C:/data/systems/insM5030/sw/sm/removeba.htm#wp1185372).
- 3. Ta bort tangentbordet (se [Ta bort tangentbordet\)](file:///C:/data/systems/insM5030/sw/sm/keyboard.htm#wp1184546).
- 4. Ta loss skruven som håller den optiska enheten på plats i datorns bas.
- 5. Dra ut den optiska enheten från facket.

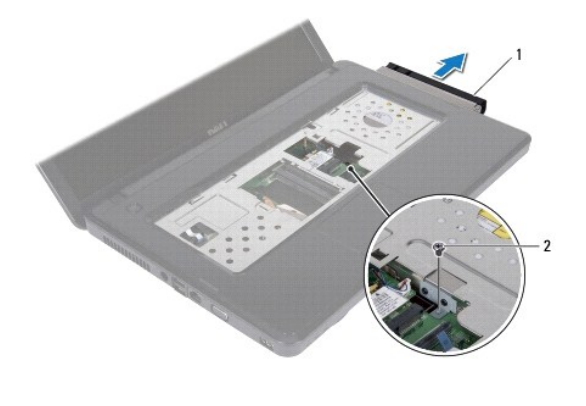

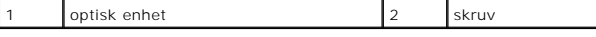

## <span id="page-29-2"></span>**Sätta tillbaka den optiska enheten**

- 1. Följ anvisningarna i **Innan du börjar**.
- 2. Skjut in den optiska enheten tills den sitter ordentligt på plats i facket.
- 3. Sätt tillbaka skruven som håller den optiska enheten på plats på datorn.
- 4. Sätt tillbaka tangentbordet (se [Sätta tillbaka tangentbordet](file:///C:/data/systems/insM5030/sw/sm/keyboard.htm#wp1179994)).
- 5. Sätt tillbaka batteriet (se [Byta ut batteriet](file:///C:/data/systems/insM5030/sw/sm/removeba.htm#wp1185330)).
- **VIKTIGT! Innan du startar datorn sätter du tillbaka alla skruvar och kontrollerar att inga lösa skruvar ligger kvar inuti datorn. Om du inte gör det kan datorn skadas.**

# **Dell™ Inspiron™ N5020/M5030/N5030 Servicehandbok**

- **Ta bort handledsstödet**
- **O** Sätta tillbaka handledsstödet

<span id="page-31-0"></span> **Handledsstöd** 

- VARNING! Innan du utför något arbete inuti datorn ska du läsa säkerhetsinstruktionerna som medföljde datorn. Mer information om säkert<br>hantering finns på hemsidan för regelefterlevnad på www.dell.com/regulatory\_compliance.
- VIKTIGT! Reparationer av datorn får endast utföras av kvalificerade servicetekniker. Skador som uppstår till följd av service som inte har<br>godkänts av Dell™ omfattas inte av garantin.
- **VIKTIGT! Undvik elektrostatisk urladdning genom att jorda dig själv med hjälp av ett antistatarmband eller vidrör en omålad metallyta (t.ex. en kontakt på datorn) med jämna mellanrum.**
- **VIKTIGT! För att undvika skador på moderkortet ska du ta bort batteriet (se [Ta bort batteriet\)](file:///C:/data/systems/insM5030/sw/sm/removeba.htm#wp1185372) innan du arbetar inuti datorn.**

## <span id="page-31-1"></span>**Ta bort handledsstödet**

- 1. Följ anvisningarna i **Innan du börjar**.
- 2. Ta bort batteriet (se [Ta bort batteriet\)](file:///C:/data/systems/insM5030/sw/sm/removeba.htm#wp1185372).
- 3. Ta bort de tio skruvarna som fäster handledsstödet vid datorns bas.

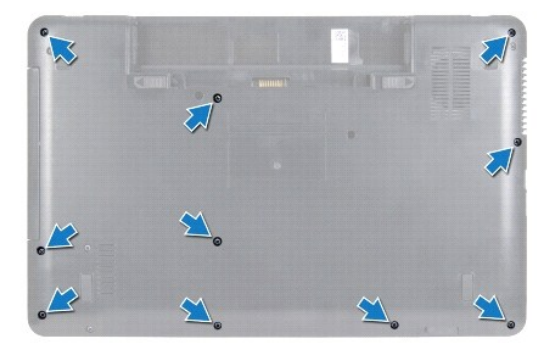

4. Ta bort tangentbordet (se [Ta bort tangentbordet\)](file:///C:/data/systems/insM5030/sw/sm/keyboard.htm#wp1184546).

**VIKTIGT! Lyft kontaktspärren och ta sedan bort kablarna för att undvika skada på kontakterna.**

 $\triangle$ VIKTIGT! När du kopplar bort en kabel ska du alltid dra i kontakten eller i dess dragflik, inte i själva kabeln. Vissa kablar har kontakter med<br>låsflikar. Tryck i så fall in låsflikarna innan du kopplar ur kabeln. När du d

5. Koppla loss högtalarkabeln från kontakten på moderkortet.

6. Lyft kontaktspärrarna och dra i dragflikarna för att ta bort kabeln till pekplattan och strömbrytarkabeln från sina kontakter på moderkortet.

<span id="page-32-0"></span>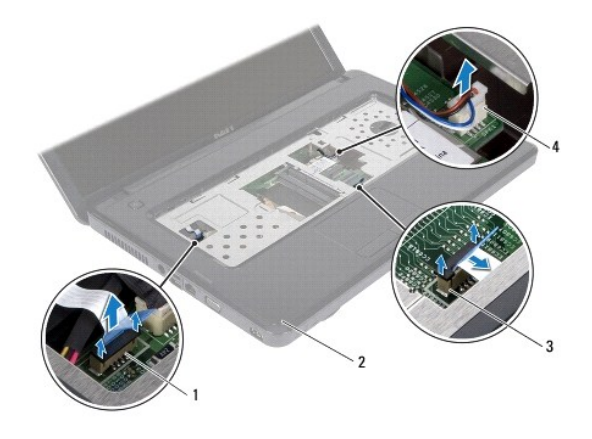

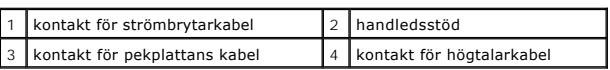

### **VIKTIGT! Ta försiktigt loss handledsstödet från datorbasen för att inte skada stödet.**

7. Skjut in en plastrits mellan datorns bas och handledsstödet och bänd bort handledsstödet från datorns bas.

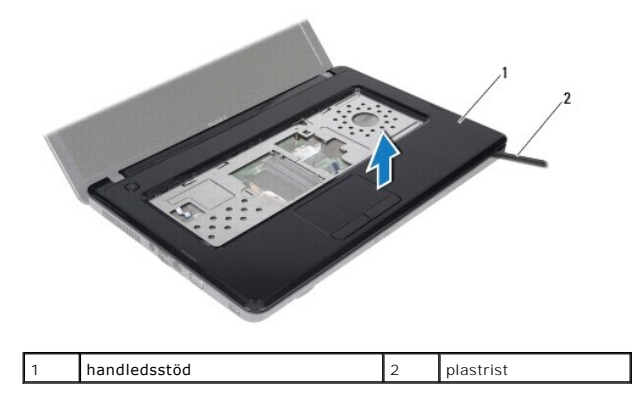

## <span id="page-32-1"></span>**Sätta tillbaka handledsstödet**

- 1. Följ anvisningarna i [Innan du börjar](file:///C:/data/systems/insM5030/sw/sm/before.htm#wp1435071).
- 2. Skjut in flikarna på handledsstödet i öppningarna på datorns bas och tryck försiktigt handledsstödet på plats.
- 3. Anslut högtalarkabeln till kontakten på moderkortet.
- 4. Skjut in pekplattans kabel och strömbrytarkabeln i kontakterna på moderkortet och tryck ned kontaktspärrarna för att fästa kablarna.
- 5. Stäng skärmen och vänd på datorn.
- 6. Sätt tillbaka de tio skruvarna som fäster handledsstödet vid datorns bas.
- 7. Sätt tillbaka tangentbordet (se [Sätta tillbaka tangentbordet](file:///C:/data/systems/insM5030/sw/sm/keyboard.htm#wp1179994)).
- 8. Sätt tillbaka batteriet (se [Byta ut batteriet](file:///C:/data/systems/insM5030/sw/sm/removeba.htm#wp1185330)).
- **VIKTIGT! Innan du startar datorn sätter du tillbaka alla skruvar och kontrollerar att inga lösa skruvar ligger kvar inuti datorn. Om du inte gör det kan datorn skadas.**

### <span id="page-34-0"></span> **Batteri**

**Dell™ Inspiron™ N5020/M5030/N5030 Servicehandbok** 

- **Ta bort batteriet**
- **O** Byta ut batteriet
- VARNING! Innan du utför något arbete inuti datorn ska du läsa säkerhetsinstruktionerna som medföljde datorn. Mer information om säkert<br>hantering finns på hemsidan för regelefterlevnad på www.dell.com/regulatory\_compliance.
- VIKTIGT! Reparationer av datorn får endast utföras av kvalificerade servicetekniker. Skador som uppstår till följd av service som inte har<br>godkänts av Dell™ omfattas inte av garantin.
- **VIKTIGT! Undvik elektrostatisk urladdning genom att jorda dig själv med hjälp av ett antistatarmband eller vidrör en omålad metallyta (t.ex. en kontakt på datorn) med jämna mellanrum.**
- **VIKTIGT! Undvik skada på datorn genom att enbart använda batteriet som är utformat för den här speciella Dell-datorn. Använd inte batterier utformade för andra Dell-datorer.**

# <span id="page-34-1"></span>**Ta bort batteriet**

- 1. Följ anvisningarna i **Innan du börjar**.
- 2. Stäng av datorn och vänd den upp och ned.
- 3. Skjut batterispärren till öppet läge.
- 4. Dra batteriets frigöringsspak åt sidan.
- 5. Skjut ut och lyft bort batteriet från batterifacket.

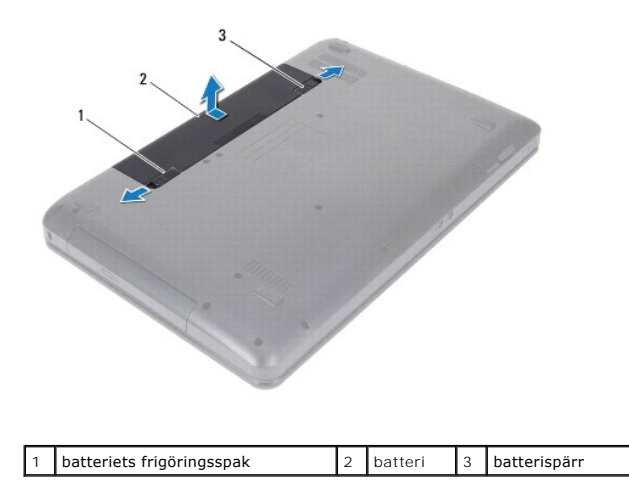

## <span id="page-34-2"></span>**Byta ut batteriet**

- 1. Följ anvisningarna i **Innan du börjar**.
- 2. Rikta in flikarna på batteriet mot hålen i batterifacket.
- 3. Skjut in batteriet i batterifacket tills det klickar fast på plats.
- 4. Skjut batteriets låshake till låst läge.

### <span id="page-35-0"></span> **Högtalare**

**Dell™ Inspiron™ N5020/M5030/N5030 Servicehandbok** 

- **Ta bort högtalarna**
- Sätta tillbaka högtal
- VARNING! Innan du utför något arbete inuti datorn ska du läsa säkerhetsinstruktionerna som medföljde datorn. Mer information om säkert<br>hantering finns på hemsidan för regelefterlevnad på www.dell.com/regulatory\_compliance.
- VIKTIGT! Reparationer av datorn får endast utföras av kvalificerade servicetekniker. Skador som uppstår till följd av service som inte har<br>godkänts av Dell™ omfattas inte av garantin.
- **VIKTIGT! Undvik elektrostatisk urladdning genom att jorda dig själv med hjälp av ett antistatarmband eller vidrör en omålad metallyta (t.ex. en kontakt på datorn) med jämna mellanrum.**
- **VIKTIGT! För att undvika skador på moderkortet ska du ta bort batteriet (se [Ta bort batteriet\)](file:///C:/data/systems/insM5030/sw/sm/removeba.htm#wp1185372) innan du arbetar inuti datorn.**

## <span id="page-35-1"></span>**Ta bort högtalarna**

- 1. Följ anvisningarna i **Innan du börjar**.
- 2. Ta bort batteriet (se [Ta bort batteriet\)](file:///C:/data/systems/insM5030/sw/sm/removeba.htm#wp1185372).
- 3. Ta bort tangentbordet (se [Ta bort tangentbordet\)](file:///C:/data/systems/insM5030/sw/sm/keyboard.htm#wp1184546).
- 4. Ta bort handledsstödet (se [Ta bort handledsstödet](file:///C:/data/systems/insM5030/sw/sm/palmrest.htm#wp1044787)).
- 5. Vänd handledsstödet upp och ned.
- 6. Ta bort de fyra skruvarna som håller fast högtalarna på handledsstödet.
- 7. Anteckna hur högtalarsladden är dragen. Ta bort tejpen och lyft högtalarna tillsammans med sladden från handledsstödet.

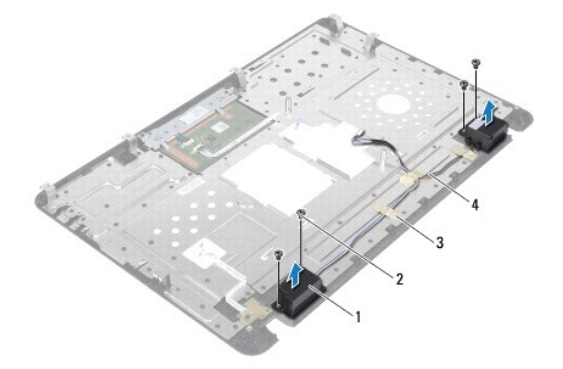

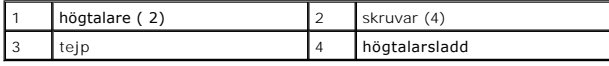

# <span id="page-35-2"></span>**Sätta tillbaka högtalarna**

- 1. Följ anvisningarna i [Innan du börjar](file:///C:/data/systems/insM5030/sw/sm/before.htm#wp1435071).
- 2. Använd justeringsspetsarna för att placera högtalarna på handledsstödet.
- 3. Sätt tillbaka de fyra skruvarna som håller fast högtalarna på handledsstödet.
- 4. Dra högtalarsladden och sätt tillbaka tejpen.
- 5. Sätt tillbaka handledsstödet (se [Sätta tillbaka handledsstödet](file:///C:/data/systems/insM5030/sw/sm/palmrest.htm#wp1051018)).
- 6. Sätt tillbaka tangentbordet (se [Sätta tillbaka tangentbordet](file:///C:/data/systems/insM5030/sw/sm/keyboard.htm#wp1179994)).
- 7. Sätt tillbaka batteriet (se [Byta ut batteriet](file:///C:/data/systems/insM5030/sw/sm/removeba.htm#wp1185330)).
- **VIKTIGT! Innan du startar datorn sätter du tillbaka alla skruvar och kontrollerar att inga lösa skruvar ligger kvar inuti datorn. Om du inte gör det kan datorn skadas.**

### <span id="page-37-0"></span> **Systemkort**

**Dell™ Inspiron™ N5020/M5030/N5030 Servicehandbok** 

- **O** Ta ur moderkortet:
- **Byta ut moderkortet**
- [Ange servicenumret i BIOS](#page-38-1)
- VARNING! Innan du utför något arbete inuti datorn ska du läsa säkerhetsinstruktionerna som medföljde datorn. Mer information om säkert<br>hantering finns på hemsidan för regelefterlevnad på www.dell.com/regulatory\_compliance.
- VIKTIGT! Reparationer av datorn får endast utföras av kvalificerade servicetekniker. Skador som uppstår till följd av service som inte har<br>godkänts av Dell™ omfattas inte av garantin.
- **VIKTIGT! Undvik elektrostatisk urladdning genom att jorda dig själv med hjälp av ett antistatarmband eller vidrör en omålad metallyta (t.ex. en kontakt på datorn) med jämna mellanrum.**

**VIKTIGT! För att undvika skador på moderkortet ska du ta bort batteriet (se [Ta bort batteriet\)](file:///C:/data/systems/insM5030/sw/sm/removeba.htm#wp1185372) innan du arbetar inuti datorn.**

### <span id="page-37-1"></span> **Ta ur moderkortet:**

- 1. Följ anvisningarna i **Innan du börjar**.
- 2. Ta bort batteriet (se [Ta bort batteriet\)](file:///C:/data/systems/insM5030/sw/sm/removeba.htm#wp1185372).
- 3. Ta bort tangentbordet (se [Ta bort tangentbordet\)](file:///C:/data/systems/insM5030/sw/sm/keyboard.htm#wp1184546).
- 4. [Ta bort handledsstödet](file:///C:/data/systems/insM5030/sw/sm/palmrest.htm#wp1044787) (se Ta bort handledsstödet).
- 5. Ta bort minnesmodulerna (se [Ta bort minnesmodulerna\)](file:///C:/data/systems/insM5030/sw/sm/memory.htm#wp1188237).
- 6. Ta bort hårddisken (se [Ta bort hårddisken](file:///C:/data/systems/insM5030/sw/sm/hdd.htm#wp1109848)).
- 7. [Ta bort den optiska enheten](file:///C:/data/systems/insM5030/sw/sm/optical.htm#wp1044846) (se Ta bort den optiska enheten).
- 8. Ta bort Mini Card-kortet (se [Ta bort det trådlösa Mini](file:///C:/data/systems/insM5030/sw/sm/minicard.htm#wp1181758)-Card-kortet).
- 9. [Ta bort Bluetooth-modulen](file:///C:/data/systems/insM5030/sw/sm/btooth.htm#wp1183032) (se Ta bort Bluetooth-modulen).
- 10. [Ta bort processorns kylfläns](file:///C:/data/systems/insM5030/sw/sm/cpucool.htm#wp1137247) (se Ta bort processorns kylfläns).
- 11. [Ta bort processormodulen](file:///C:/data/systems/insM5030/sw/sm/cpu.htm#wp1179979) (se Ta bort processormodulen).
- 12. [Ta bort knappcellsbatteriet](file:///C:/data/systems/insM5030/sw/sm/coinbatt.htm#wp1179886) (se Ta bort knappcellsbatteriet).
- 13. Tryck och mata ut eventuella installerade kort från minneskortläsaren.
- 14. Ta bort de två skruvarna som fäster moderkortet i datorns bas.

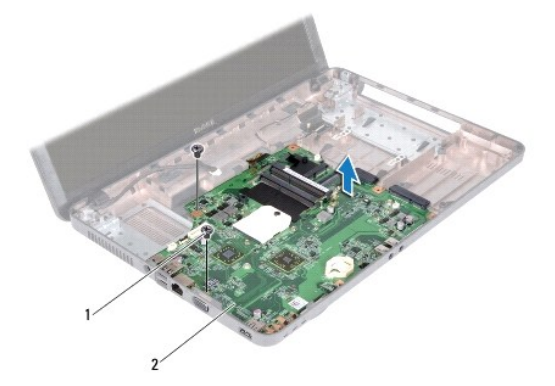

<span id="page-38-2"></span>1 skruvar (2) 2 moderkort

15. Lyft ut moderkortet från datorns bas.

### <span id="page-38-0"></span>**Byta ut moderkortet**

- 1. Följ anvisningarna i **Innan du börjar**.
- 2. Passa in kontakterna på moderkortet med skårorna på bottenplattan och sätt det på plats på bottenplattan.
- 3. Sätt tillbaka de två skruvarna som fäster moderkortet i datorbasen.
- 4. Sätt tillbaka kort eller atrappkort som du tog bort från minneskortläsaren.
- 5. Sätt tillbaka knappcellsbatteriet (se [Sätta tillbaka knappcellsbatteriet](file:///C:/data/systems/insM5030/sw/sm/coinbatt.htm#wp1183940)).
- 6. Sätt tillbaka processormodulen (se [Sätta tillbaka processormodulen](file:///C:/data/systems/insM5030/sw/sm/cpu.htm#wp1181618)).
- 7. Sätt tillbaka processorns kylfläns (se [Sätta tillbaka processorns kylfläns](file:///C:/data/systems/insM5030/sw/sm/cpucool.htm#wp1122720)).
- 8. Sätt tillbaka Bluetooth-modulen (se [Sätta tillbaka Bluetooth](file:///C:/data/systems/insM5030/sw/sm/btooth.htm#wp1182963)-modulen).
- 9. Sätt tillbaka Mini Card-kortet (se [Sätta tillbaka det trådlösa Mini](file:///C:/data/systems/insM5030/sw/sm/minicard.htm#wp1181828)-Card- kortet).
- 10. Sätt tillbaka den optiska enheten (se [Sätta tillbaka den optiska enheten](file:///C:/data/systems/insM5030/sw/sm/optical.htm#wp1052349)).
- 11. Sätt tillbaka hårddisken (se [Sätta tillbaka hårddisken](file:///C:/data/systems/insM5030/sw/sm/hdd.htm#wp1187790)).
- 12. Sätt tillbaka minnesmodulerna (se [Sätta tillbaka minnesmodulerna](file:///C:/data/systems/insM5030/sw/sm/memory.htm#wp1181089)).
- 13. Sätt tillbaka handledsstödet (se [Sätta tillbaka handledsstödet](file:///C:/data/systems/insM5030/sw/sm/palmrest.htm#wp1051018)).
- 14. Sätt tillbaka tangentbordet (se [Sätta tillbaka tangentbordet](file:///C:/data/systems/insM5030/sw/sm/keyboard.htm#wp1179994)).
- 15. Sätt tillbaka batteriet (se [Byta ut batteriet](file:///C:/data/systems/insM5030/sw/sm/removeba.htm#wp1185330)).
- **VIKTIGT! Innan du startar datorn sätter du tillbaka alla skruvar och kontrollerar att inga lösa skruvar ligger kvar inuti datorn. Om du inte gör det kan datorn skadas.**
- 16. Starta datorn.

**OBS!** När du har satt tillbaka moderkortet ska du ange servicenumret för datorn i det nya moderkortets BIOS.

17. Ange servicenumret (se [Ange servicenumret i BIOS](#page-38-1)).

### <span id="page-38-1"></span>**Ange servicenumret i BIOS**

- 1. Kontrollera att nätadaptern är ansluten och att huvudbatteriet är korrekt isatt.
- 2. Starta datorn.
- 3. Tryck på <F2> under självtestet vid strömpåslag för att starta systeminställningsprogrammet.
- 4. Gå till fliken Security (säkerhet) och ange servicenumret i fältet **Set Service Tag** (ange servicenummer).

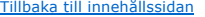